## **Views and modes of a published project**

**On this page**

- [Reviewer and Reader Views](#page-0-0)
- [Model and Document Views](#page-0-1)

## <span id="page-0-0"></span>**Reviewer and Reader Views**

In a published project, the **Reviewer View** allows you to see the **[Comments](https://docs.nomagic.com/display/CC190SP4/Comments+pane)** pane with all the comments of the project. After enabling this view you can also add new comments and perform other comment related actions:

- [Edit a comment](https://docs.nomagic.com/display/CC190SP4/Creating+and+editing++textual+comments): if you are the author of the comment or have the [permission](http://docs.nomagic.com/display/CC190SP4/Roles+and+permissions) to edit comments.
- [Reply to a comment:](https://docs.nomagic.com/display/CC190SP4/Replying+to+textual+comments) if you have he permission to reply to comments.
- [Resolve a comment](https://docs.nomagic.com/display/CC190SP4/Resolving+comments): if you have the permission to resolve comments.
- [Delete a comment:](https://docs.nomagic.com/display/CC190SP4/Deleting+comments) if you are the author of the comment or have the permission to delete comments.

The **Reader View** is designed to browse a published project without seeing the **Comments** pane or any comments of that project. There are also no comment related actions available.

To enable the **Reviewer** or **Reader View**

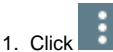

2. In the menu, select **Reviewer View** or **Reader View**.  $\frac{1}{\sqrt{2}}$  in the title bar of a published project.

The selected view is enabled.

## <span id="page-0-1"></span>**Model and Document Views**

The **Document View** is the mode of a published project which allows to browse it as a continuous document. This means that in the **Document View** you can scroll through the entire content of the selected tree. When browsing a project in the **Model View** mode, you have to jump from one tree element to another by selecting it in the **Navigation** pane. The **Model View** is the default mode of a published project.

[The project mode can be changed](https://docs.nomagic.com/display/CC190SP4/Enabling+the+Document+View) by customizing the template that will be used for publishing or from the title bar of a published project.

## **Related pages**

- [Components of the published project portal](https://docs.nomagic.com/display/CC190SP4/Components+of+the+published+project+portal)
	- [Navigation menu](https://docs.nomagic.com/display/CC190SP4/Navigation+menu)
	- <sup>o</sup> [Search](https://docs.nomagic.com/display/CC190SP4/Search)
	- <sup>o</sup> [Navigation pane](https://docs.nomagic.com/display/CC190SP4/Navigation+pane)
	- <sup>o</sup> [Content pane](https://docs.nomagic.com/display/CC190SP4/Content+pane)
	- <sup>o</sup> [Comments pane](https://docs.nomagic.com/display/CC190SP4/Comments+pane)